# Release Notes

Prospect® 8.0

**Ericsson GGU 6.0.14.1.0** 

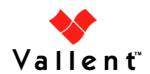

#### DOCUMENT CONTROL

Issue Number: 1

Issue Date: 4 Feb 2009

Version: 6.0.14.1.0

Build: 3

Project Release Point: 14.0

### **OWNERSHIP & CONFIDENTIALITY**

No part of this document may be disclosed orally or in writing, including by reproduction, to any third party without the prior written consent of IBM Corp. This document, its associated appendices, and any attachments remain the property of IBM Corp. and shall be returned upon request.

## **Table of Contents**

| 1 | Description                           | 4  |
|---|---------------------------------------|----|
| 2 | Supported Platforms                   | 5  |
| 3 | Resolved Issues                       | 6  |
| 4 | New Features                          | 7  |
| 5 | Known Problems                        | 9  |
| 6 | Installation and Upgrade Instructions | 15 |
| 7 | Useful Hints                          | 19 |
| 8 | Customer Support                      | 20 |
| 9 | Manifest                              | 21 |

### 1 Description

Prospect® 8.0 for Ericsson GGU version 6.0.14.1.0 is a patch release to support the upgrade of the SGSN (UMTS). SGSN version will be upgraded from current R8IP to 2009A.

- The Prospect Base version certified against this release 8.0.5.0.08 with core fix pack 8.0.5.5 or any later version.
- The client version certified against this release is 8.0.5.0.06.
- The operating system versions certified against this release are Solaris 9 and Solaris 10.
- The Oracle database versions certified against this release is Oracle 10g 10.2.0.3 64-bit.

The latest core fix pack for Prospect Base is available for download from the following URL:

http://www-01.ibm.com/software/sysmgmt/products/support/Prospect.html

## 2 Supported Platforms

Complete platform support information for the current release is in the *Prospect Server Preparation Guide*. Complete client hardware and software requirements are in the *Prospect Installation Guide*.

| Supported Vendor Software                 |  |
|-------------------------------------------|--|
| Ericsson MSC R11, R12, R12.1              |  |
| Ericsson SGSN R7.0, R8MD, R8IP            |  |
| Ericsson BSC R11, R11.1, BSS06B           |  |
| Ericsson RANOS P5ED, P5MD, P6, GPEH EBS-W |  |

| New Added Supported Vendor Software in this Release |
|-----------------------------------------------------|
| SGSN 2009A                                          |

## 3 Resolved Issues

Following is a list of problems present in the previous release that have been resolved.

| ClearQuest/APAR                                                        | Description                                                                                                    |
|------------------------------------------------------------------------|----------------------------------------------------------------------------------------------------|
| valnt00052042 / APAR<br>IZ30203                                        | The aggregation type of the counter MMNbrActAttachedSub.U should be changed from sum to average.                                                                                                    |
| valnt00063500* / APAR<br>IZ20683                                       | SGSN data loading process has some issues and need to be fixed. Please refer to Section 7, Useful Hints, for detailed information.                                                                                                    |
| valnt00059982 / APAR<br>IZ34171                                        | Introduce a -remake option for addelement.sh. An internal ticket valnt00074043 that was raised (against valnt00059982) in previous release 6.0.14.0.20 has been fully resolved that fixes the problem of cross-checking of Technology type.                     |
| valnt00073474                                                          | The log file for the RANOS CM loader contained many occurrences of an Oracle error (ORA-00001, unique constraint violated). The loader loaded all of the topology every time, but did not attempt to update existing rows. See also valnt00076983 below.        |
| valnt00073797 (internal)                                               | GSNpm dataloading failed due to remediation functionality not working.                                                                                                    |
| valnt00076983 /<br>valnt00077552 / APAR<br>IZ42832 /<br>NIS00000062870 | The RANOS CM loader did not allow topology information to be updated for existing UtranCells. This was particularly noticeable when topology had been updated to specify a Sector-Carrier for a UtranCell that previously did not have one defined.             |
|                                                                        | Now, if the RANOS CM loader sees a UtranCell that exists already (defined as matching on RNC name and Localcell number), it will update the rest of the topology information for that UtranCell (NodeB name, UtranCell name, Sector number and Carrier number). |
| MR1203085219                                                           | Data for some OMs was not loading in Prospect for the Ericsson UMTS server.                                                                                                    |

### 4 New Features

In this release, Prospect adds support for the SGSN 2009A upgrade. The following counters are included in Prospect support.

| Entity | Counter<br>Category | Counter Status                                                                                                    | Remark          |
|--------|---------------------|----------------------------------------------------------------------------------------------------|-----------------|
| GSN    | SGSN                | New counters: MM.UnsUccAttachLicenseExceeded SM.ActPdpContextRedirectToDefaultApn.U SM.ActPdpContextRedirectToSubscribedApn.U SM.NbrActivePDPsApprFor3GDT.U SM.UnsuccActPdpContextLicenseExceeded | Existing entity |

The following table provides more detail about the new counters.

| Field Name                                | Heading<br>Line 1                  | Heading<br>Line 2   | Description                                                                                                    | Aggregator  |
|-------------------------------------------|------------------------------------|---------------------|----------------------------------------------------------------------------------------------------|-------------|
| MM.UnsUccAttachLicenseExceeded            | Unsucc<br>Attach                   | License<br>Exceeded | This measurement types counts the number of unsuccessful MM attach and inter-SGSN RAU procedures due to the capacity license SAU Attach Limit being exceeded | S (sum)     |
| SM.ActPdpContextRedirectToDefaultApn.U    | Act PDP<br>Context<br>Redirect     | Default<br>APN U    | This measurement provides the number of APN redirections to the SGSN default APN per SGSN                                                                    | S (sum)     |
| SM.ActPdpContextRedirectToSubscribedApn.U | Act PDP<br>Context<br>Redirect     | Subscribed<br>APN U | This measurement provides the number of APN redirections to the subscribed APN per SGSN                                                                      | S (sum)     |
| SM.NbrActivePDPsApprFor3GDT.U             | Number of<br>Active PDP<br>Context | 3G Direct<br>Tunnel | The number of active PDP contexts approved for 3G Direct Tunnel. That is, a 3G Direct Tunnel is set up for these PDP contexts when they run payload.         | A (average) |

| Field Name                            | Heading<br>Line 1            | Heading<br>Line 2   | Description                                                                                                    | Aggregator |
|---------------------------------------|------------------------------|---------------------|----------------------------------------------------------------------------------------------------|------------|
| SM.UnsuccActPdpContextLicenseExceeded | Unsucc<br>Act PDP<br>Context | License<br>Exceeded | This measurement provides the number of unsuccessful Session Management (SM) procedures (PDP Context Activation and inter-SGSN RAU with active PDP contexts) per SGSN due to the capacity license PDP Context Limit being exceeded | S (sum)    |

All new counters have a datatype of F (floating point) and are pegs, rather than pcalcs.

Additionally, the aggregation type of the counter MM.NbrActAttachedSub.U has changed from S (sum) to A (average).

### 5 Known Problems

# 5.1 Confidence Report Displays Null Values [SEAde53522 / SEAde58917]

Description: Confidence reports display null values for BSC and OSSRC.

Impact: BSC and OSSRC confidence reports are not useful.

<u>Workaround</u>: A data availability report can provide similar information to a confidence report. A suitable template is in

 $\label{thm:label} $$\operatorname{Data} \ \operatorname{Data} \ \operatorname{Data} \ \operatorname{Data} \ \operatorname{Data} \ \operatorname{Data} \ \operatorname{Data} \ \operatorname{Data} \ \operatorname{Data} \ \operatorname{Data} \ \operatorname{Data}. $$If you use this template, make sure that the INCLUDE NULL ROWS option is selected. This option is in the Report Editor, on the REPORT TYPE tab. A version of this is also available for the OSSRC data file format.$ 

# 5.2 Unable to Save Report Definition when All Split Key Fields are Selected [SEAde56151]

<u>Description</u>: It is not possible to save a report with all split keys selected for some entities low in the hierarchy. If the total length of the names of all the selected entities plus some overhead exceeds 128 characters, the user will not be able to save the report.

Impact: Some reports with split keys cannot be saved.

<u>Workaround</u>: Deselecting some of the entities from the split key panel can resolve the problem for some reports.

### 5.3 Import Process Sometimes Fails [SEAde56230]

<u>Description</u>: Import of exported user documents sometimes fails. The following message appears in the import log:

"SQL\*Loader: All/some rows discarded/rejected."

<u>Impact</u>: An export of user documents might not always re-import everything that was exported.

Workaround: None.

### 5.4 Unable to Generate Full Key [SEAde57024]

<u>Description</u>: Data will not load for ASN.1 data for groups RES64K and NONRES64K. The ASN.1 data does not contain enough information to generate a valid full key to use in data loading. The key in sample data is "-" when it should be a valid key value. This is an issue that Ericsson will need to investigate.

*Impact*: The counters for the two groups will not load for ASN.1 data.

Workaround: None.

# 5.5 Missing Data Report Displays Unexpected Timestamp Intervals [SEAde58886]

<u>Description</u>: The missing data report displays unexpected timestamp intervals for the OSSRC data file type. If a sub-daily report is run for the OSSRC data file type, then all periods except midnight report missing data.

<u>Impact</u>: The missing data report for OSSRC data files shows missing data for all periods of the day except for midnight.

Workaround: Only run missing data reports for OSSRC-based data at the daily level.

### 5.6 Null Value Reported in ODBC and ASCII [SEAde58997]

<u>Description</u>: Null values are reported in ODBC and ASCII when using the ODBC Data source editor for OSSRC.

*Impact*: ODBC data source editor might not show correct values.

Workaround: None.

# 5.7 Non-Stored Summation Displays Confidence Factor of 90% [SEAde58998]

<u>Description</u>: In testing, non-stored summation report of a sub-network entity displays the confidence factor as 90% even when all data was loaded.

*Impact*: In some cases, the confidence factor might not be accurate.

Workaround: None.

### 5.8 SoftAlarms for OSSRC File Type [SEAde59000]

**Description**: Soft alarms do not trigger for OSSRC data files.

<u>Impact</u>: Soft alarms defined on the counters from the OSSRC data file are not recorded correctly.

Workaround: None.

# 5.9 10-90 Percentile Graph Report Contains Unwanted Data [SEAde59020]

<u>Description</u>: Graph reports using the 10-90 Percentile macro display macro control data at the end of the report.

Impact: The unwanted data must be cleaned up manually after the report is run.

Workaround: None.

### 5.10 show-traffic script not in \$PATH [SEAde59022]

<u>Description</u>: The directory containing the show-traffic script (\$FLEXPM HOME/sw/oracle) is not in \$PATH.

 ${\it Impact}$ : It is not possible to run the script from a directory other than  ${\it SFLEXPM\_HOME/sw/oracle}$ .

<u>Workaround</u>: Either run show-traffic from the specified directory or enter the full path to the script on the command line.

# 5.11 Counter Values Misaligned in Report if UtranCell Label is in Template [SEAde60613]

<u>Description</u>: If the LABEL field of UtranCell is included in a template, reports that use that template align the counter values to the left of the spreadsheet cells instead of to the center.

Impact: Such reports might be difficult to read, compared with other reports.

<u>Workaround</u>: Select the affected rows and columns in the spreadsheet and correct the alignment manually.

# 5.12 ORA-01841 error in loader log when loading empty ASN.1 or TRDIP file [SEAde62164]

<u>Description</u>: Empty ASN.1 and TRDIP files now move to the fail directory when loaded. However, such files now cause the following error message to appear in the loader log:

```
INSERT INTO en_event_file_load_v: ORA-01841: (full) year must be between -4713 and +9999, and not be 0
```

This message might be followed by further Oracle errors, namely ORA-02291, ORA-06512 and ORA-04088.

Impact: None. The messages are harmless.

Workaround: None.

# 5.13 Split GSM ASN.1 files may overwrite existing data [SEAde62233]

<u>Description</u>: If GSM ASN.1 data is split into more than one file for a given MSC or BSC and a given timestamp, files processed after the first one may overwrite previously-loaded data with nulls.

Impact: GSM reports might not accurately reflect the contents of the ASN.1 files.

Workaround: None.

# 5.14 add\_filetype\_timeout.sh -f <file type> -t <timeout> sometimes fails [SEAde63354]

<u>Description</u>: Running add\_filetype\_timeout.sh sometimes fails with an Oracle error:

```
ORA-02291: integrity constraint (FLEXPM.FK_TASK_STATUS_JOB) violated - parent key not found.
```

Impact: No notification will be received when an expected file didn't arrive.

Workaround: None.

### 5.15 Summary job sometimes takes too long to run [SEAde65744]

<u>Description</u>: The summary job can take longer than 24 hours to complete, especially when it inserts into weekly summary tables.

*Impact*: The summary job sometimes does not finish, and so stored summation data will not be available for some dates.

Workaround: This is fixed in Prospect 8.0.4.2.

### 5.16 "No data returned" message in RS DataServer log [SEAde68216]

<u>Description</u>: Messages similar to the following appear in the RS DataServer log file, approximately every five minutes:

```
Tx1f |11:13:02|DataServer::handleClientRequest()
|Exception : stream read failed - no data returned
```

*Impact*: None. The message is harmless.

Workaround: Not applicable.

# 5.17 Reports that use imported user-defined scenarios may fail [SEAde68458]

<u>Description</u>: If a user-defined scenario, exported from schema *A* and imported into schema *B*, makes reference to instances that exist in *A* but not in *B*, reports that use that scenario will fail with the following error:

```
Exception: [SERVERERROR] ORA-06502: PL/SQL: numeric or value error: character to number conversion error
```

Impact: Reports, stored busy hours and stored summations that use such scenarios fail.

<u>Workaround</u>: Create a copy of the imported scenario under a new name. This will remove the non-existent instances from the copy. Amend any documents that refer to the imported scenario to refer to the copy. To identify these documents, right click the scenario and select "References" from the popup menu.

# 5.18 Out-of-order data loading can cause data to be overwritten in GPRS [SEAde68484]

<u>Description</u>: In the GPRS module, if data is loaded out of timestamp order, data that has already been loaded may be overwritten with nulls. This can happen if a backlog in loading data occurs.

Impact: GPRS reports may not be accurate.

Workaround: Reload the data in order of timestamp.

## 5.19 Scenario activation time reset back to default after core upgrade [SEAde69522]

<u>Description</u>: The scenario activation time is reset to the default run time (01:00 daily) after the core upgrade.

<u>Impact</u>: The scenario activation run time will change if it was set to something other than the default.

Workaround: Run the following command to change it back to the custom time:

```
$ schedule_maint scenario_activation <YYYYMMDD> <HHMI>
```

### 5.20 Server Prep needs update [valnt00044667]

<u>Description</u>: Upgrading Oracle 9i to 10g steps on editing listener should be done by editing the listener.ora file before starting the listener.

Impact: None.

Workaround: Restart the listener.

## 5.21 Missing parameters in wm\_system\_values\_v view [valnt00051564]

<u>Description</u>: During the Fresh Install, three parameters are missing from the wm\_system\_values\_v view:

AutoCleanIOTMaxLoops (default value: '5')

EventTruncatePmFolderEventTable (default value:'Y')

SummationForceNI (default value: 'FALSE')

<u>Impact</u>: None. Prospect will use the given default value for each parameter if it is not present in wm system values v.

<u>Workaround</u>: However, if there is any abnormal behavior, you can add the relevant parameter(s) to wm\_system\_values\_v with the following command in SQL\*Plus:

```
exec wm_sysval.newSysValIfNotExists ('parameter-name', 'parameter-value');
For example,
    exec wm_sysval.newSysValIfNotExists ('AutoCleanIOTMaxLoops', '5');
    exec wm_sysval.newSysValIfNotExists ('EventTruncatePmFolderEventTable', 'Y');
    exec wm_sysval.newSysValIfNotExists ('SummationForceNI', 'FALSE');
```

# 5.22 Split CM file by measurement groups cause some unexpected issues [valnt00074037]

<u>Description</u>: When the split .cm1h files feature is turned on, for entities that have multiple measurement groups, the last measurement group (file) will always overwrite the other values.

Impact: Unexpected result loaded for CM files.

Workaround: Use the default setting, single .cm1h file option.

# 5.23 File-decode in RANOS PM loader does not allow lowercase letters in RNC name [valnt00077596]

<u>Description</u>: The file-decode procedure in the RANOS PM loader does not work if the RNC name contains lowercase letters.

<u>Impact</u>: File load events cannot be generated for any RNC whose name contains lowercase letters. The PM data for the RNC loads as normal.

Workaround: Do not use lowercase letters in RNC names.

# 5.24 RANOS CM loader does not load RNCModule data [valnt00077598]

<u>Description</u>: The RANOS CM loader does not load any data for the RNCModule entity.

*Impact*: CM counters for RNCModule are never populated.

Workaround: None.

## 6 Installation and Upgrade Instructions

#### 6.1 Prerequisites

#### 6.1.1 Environment Path

Prospect installations will no longer ship with the gtar, gunzip or gzip binaries. These are installed with Solaris 9 and Solaris 10.

Make sure that /usr/bin and /usr/sfw/bin are in your path. Enter the following commands to locate gtar, gunzip and gzip:

```
$ which gtar
$ which gunzip
$ which gzip
```

These commands return the path to gtar, gunzip and gzip on your system. If these utilities are not found, add /usr/sfw/bin to the path in your .profile file.

#### 6.1.2 Perl Version

Make sure that /usr/perl5/5.6.1 is on your server. Type the following command to verify: \$ /usr/perl5/5.6.1/bin/perl -v

```
The first line of the output should show:
```

```
This is perl, v5.6.1 built ...
```

If an error is received as below, please contact system administrator to install Perl 5.6.1. ksh: /usr/perl5/5.6.1/bin/perl: not found

#### 6.1.3 Java Version

Make sure that the java is version 1.5.0\_13 and above. Type the following command to check the java version.

```
$ java -version
java version "1.5.0_13"
Java(TM) 2 Runtime Environment, Standard Edition (build 1.5.0_13-
b03)
Java HotSpot(TM) Server VM (build 1.5.0 13-b03, mixed mode)
```

If the installed version is earlier than required, some scripts might not run, or might produce incorrect results.

#### 6.1.4 Baseline Requirements

The base environment that this patch will be applied against:

- Prospect 8.0 for Ericsson 6.0.14.0.0 base release (either a fresh install or an upgrade from an earlier release)
- Prospect Core 8.0.5.5 Patch

The following releases are optional, as they are bundled in this release:

- o Prospect 8.0 for Ericsson 6.0.14.0.1
- Prospect 8.0 for Ericsson 6.0.14.0.10

- Prospect 8.0 for Ericsson 6.0.14.0.20
- Prospect 8.0 for Ericsson 6.0.14.0.30

As the Prospect UNIX user, this can be verified using the following command.

\$ show installed

Output similar to the following will be produced:

| COMPONENT                            | INSTALL_TY | INSTALL_DATE       |
|--------------------------------------|------------|--------------------|
|                                      |            |                    |
| CORE Prospect rev 8.0.5.0 b8         | UPGRADE    | 08-AUG-05 12:04:59 |
| CORE Prospect rev 8.0.5.5 b9         | PATCH      | 08-AUG-05 12:07:26 |
| CORE Prospect rev 8.0.5.3 b1         | PATCH      | 08-AUG-05 12:07:33 |
| VENDOR ErcGSM rev 6.0.14.0.0 b3      | UPGRADE    | 08-AUG-05 12:07:36 |
| VENDOR ErcRANOS rev 6.0.14.0.0 b3    | UPGRADE    | 08-AUG-05 12:52:26 |
| VENDOR ErcOSSRC rev 6.0.14.0.0 b3    | UPGRADE    | 08-AUG-05 12:52:34 |
| VENDOR ErcGPRS rev 6.0.14.0.0 b3     | UPGRADE    | 08-AUG-05 12:52:29 |
| VENDOR ErcHLR rev 6.0.14.0.0 b3      | UPGRADE    | 08-AUG-05 12:52:31 |
| VENDOR ErcComExtra rev 6.0.14.0.0 b3 | UPGRADE    | 08-AUG-05 12:52:33 |

Additional components might be listed; these are unimportant. The versions (rev) of CORE Prospect and VENDOR module must be greater than or equal to those shown. The build number ("b" followed by a single digit) and install type (INSTALL or UPGRADE) for each component is unimportant. The install dates will be different from those shown.

**Important!** It is critical that you apply this patch to an environment at the correct patch level. Please verify the environment carefully. For more information, please contact IBM customer support.

### 6.2 Installation Privileges Required

The following privileges are required for an upgrade.

| Privilege                                                   | Required |
|-------------------------------------------------------------|----------|
| UNIX flexpm user in DBA group                               | Yes      |
| Root privilege required                                     | No       |
| Oracle sys user password set to default (change_on_install) | Yes      |

#### 6.3 Pre-Installation Instructions

#### 6.3.1 System Backup

This upgrade cannot be uninstalled. This upgrade involves updates to the database and the metadata; therefore recovery from backup is the only way to reverse the changes made by this upgrade. You must perform a full system backup before installing this upgrade. If needed, please refer to the "Backing up the Database" section of the *Prospect Administration Guide*. Please contact customer support if you require further support.

#### 6.3.2 Warning: Disable server access in Prospect Web

If Prospect Web is accessing this Prospect installation, then use the admin tool to disable the corresponding data source. Failure to do this step may results in errors in both the upgrade and Prospect Web. Consult customer support if you have questions.

#### 6.3.3 Note Schedule\_maint Settings

If the middleware is down for an extended period of time, the script <code>schedule\_maint</code> could display some jobs as not scheduled. Thus the jobs will not run and the system will fail.

Before the upgrade, run schedule\_maint to get a list of the current schedule settings. Make a note of the next run time of each job.

#### 6.4 Installation Instructions

- 1. Log in as user flexpm, and source the .profile (if you are not already).
- 2. Download and copy the TAR package to be installed on to the appropriate Prospect Server into a staging directory, for example,

```
$ mkdir -p /var/tmp/6.0.14.1-TIV-PROSPECT-ERCGGU-IF0000
```

3. cd to the staging directory

```
$ cd /var/tmp/6.0.14.1-TIV-PROSPECT-ERCGGU-IF0000
```

4. Untar the TAR package using the following command:

```
$ tar -xvf 6.0.14.1-TIV-PROSPECT-ERCGGU-IF0000.tar
```

5. Stop the middleware if it is currently running

```
$ ps-mgr stop all
$ ps-mgr halt
```

6. Preview the installation for problems before installing the upgrade:

```
$ ./wminstall -b $FLEXPM_BASE -d $DB_CONNECT \
-portbase $PORT GROUP -core spec core.spec.10g -preview -v
```

- 7. Check the results of the preview and contact IBM support if you have any queries.
- 8. Run the installation by typing the following commands:

```
$ ./wminstall -b $FLEXPM_BASE -d $DB_CONNECT \
-portbase $PORT_GROUP -core_spec core.spec.10g -v
```

9. After wminstall is completed, please examine the file detail.log under the directory \$FLEXPM\_HOME/audit/<YYYY>\_<MM>\_<DD>\_<HH>\_<MM>\_<SS>\_<running number> for any error messages.

#### 6.5 Post-Installation Instructions

#### 6.5.1 Installed Version Verification

After the upgrade finishes, it is helpful to run <code>show\_installed</code>, to confirm that everything installed correctly:

The output from show\_installed should be similar to the following:

| COMPONENT                            | INSTALL_TY | INSTALL_DATE       |
|--------------------------------------|------------|--------------------|
|                                      |            |                    |
| CORE Prospect rev 8.0.5.0 b8         | UPGRADE    | 08-AUG-05 12:04:59 |
| CORE Prospect rev 8.0.5.5 b9         | PATCH      | 08-AUG-05 12:07:26 |
| CORE Prospect rev 8.0.5.3 b1         | PATCH      | 08-AUG-05 12:51:33 |
| VENDOR ErcGSM rev 6.0.14.0.0 b3      | UPGRADE    | 08-AUG-05 12:07:36 |
| VENDOR ErcRANOS rev 6.0.14.1.0 b3    | UPGRADE    | 09-JAN-09 19:03:59 |
| VENDOR ErcOSSRC rev 6.0.14.0.0 b3    | UPGRADE    | 08-AUG-05 12:52:34 |
| VENDOR ErcGPRS rev 6.0.14.1.0 b3     | UPGRADE    | 09-JAN-09 19:12:50 |
| VENDOR ErcHLR rev 6.0.14.0.0 b3      | UPGRADE    | 08-AUG-05 12:52:31 |
| VENDOR ErcComExtra rev 6.0.14.0.0 b3 | UPGRADE    | 08-AUG-05 12:52:33 |
|                                      |            |                    |

The component names and version numbers (rev) should be the same as those shown. The build numbers ("b" followed by one or more digits) might be different. The install dates and times will be different from those shown.

#### 6.5.2 Start the Middleware

If everything is OK, restart the middleware:

```
$ wmpm-init start all
```

#### 6.5.3 schedule maint

After the middleware has been restarted, run <code>schedule\_maint</code> to check the next run time of the scheduled jobs. If any of the jobs display the next run time as "job not scheduled," then run <code>schedule\_maint</code> and update the values to an appropriate future time based on the settings you recorded in Section 6.3.3 above.

For example, to set the pm\_daily job to run at 1:00 am on 1 May 2006.

```
$ schedule_maint pm_daily 20060501 0100
```

**Note**: Remember to enter a time in the future. If unsure of appropriate times then please contact customer support

#### 6.5.4 Enable Datasource in Prospect Web

If this Prospect system is associated with a Prospect Web system and you disabled the datasource in section 6.3.2, then use the Prospect Web Administration Tool to enable the datasource with this Prospect system.

#### 6.6 Uninstallation Procedure

The upgrade version of this release cannot be uninstalled. It involves updates to the database and the metadata, and therefore recovery from backup is the only way to reverse the changes made by this release. You must perform a full system backup before installing this patch. If needed, please refer to the "Backing up the Database" section of the *Prospect Administration Guide*. Please contact IBM customer support if you require further support.

### 7 Useful Hints

### 7.1 convertXML.sh cronjob of SGSN loader (GSNpm)

In order for convertXML.sh to run correctly and successfully from cron, make sure that the .profile is sourced in the cronjob prior to calling the convertXML.sh.

### 7.2 convertXML.sh log files of SGSN loader (GSNpm)

The detailed log information from the convertXML.sh script is not included in the loader log file, but instead is kept in the

\$PROSPECT\_HOME/ErcGPRS\_loader/GSNpm/R5.0/logs directory.

For more information about convertXML.sh, see the section entitled "Configuring the Data Preprocessor" in the Administration Guide (AdminGuide.pdf).

## 8 Customer Support

Contact customer support if any problem is encountered during the installation of this patch.

### 9 Manifest

The manifest for this release is contained in a file called  ${\tt manifest.txt}$  at the top level of the TAR archive.

IBM Corporation 2Z4A/101 11400 Burnet Road Austin, TX 78758 U.S.A.

IBM, Metrica, Prospect and ServiceAssure are registered trademarks or trademarks of IBM Corporation and/or IBM Software Systems UK in the United States and/or other countries. All other trademarks, trade names, company names, or products mentioned herein are the property of their respective owners. Copyright © 2006 IBM Corporation. All rights reserved.

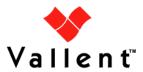